ME336 Collaborative Robot Learning Spring 2019 Wednesday,

# ME336 [Collab](mailto:songcy@sustc.edu.cn)orative Robot Learning

Song Chaoyang

Assistant Professor

Department of Mechanical and Energy Engineering

songcy@sustc.edu.cn

### Agenda

#### Week 07, Wed, DATE

- Image processing: OpenCV
	- OpenCV-Python
- Point cloud processing: PCL

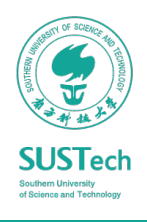

Open Source Computer Vision

- OpenCV is one of the popular open source real time computer vision libraries.
- OpenCV [can be pr](http://opencv.org/)ogrammed using  $C/C++$ , Python Java
- Installation with ros: The ROS perception metapack ROS containing all the perception-related packages as OpenCV, PCL, and so on.
- ssudo apt-get install ros-kinetic-perception

Ref: Mastering ROS for Robotics Programming. Chapter 8. http://opencv.org/, https://aur.archlinux.org/packages/ros-kinetic-perception/

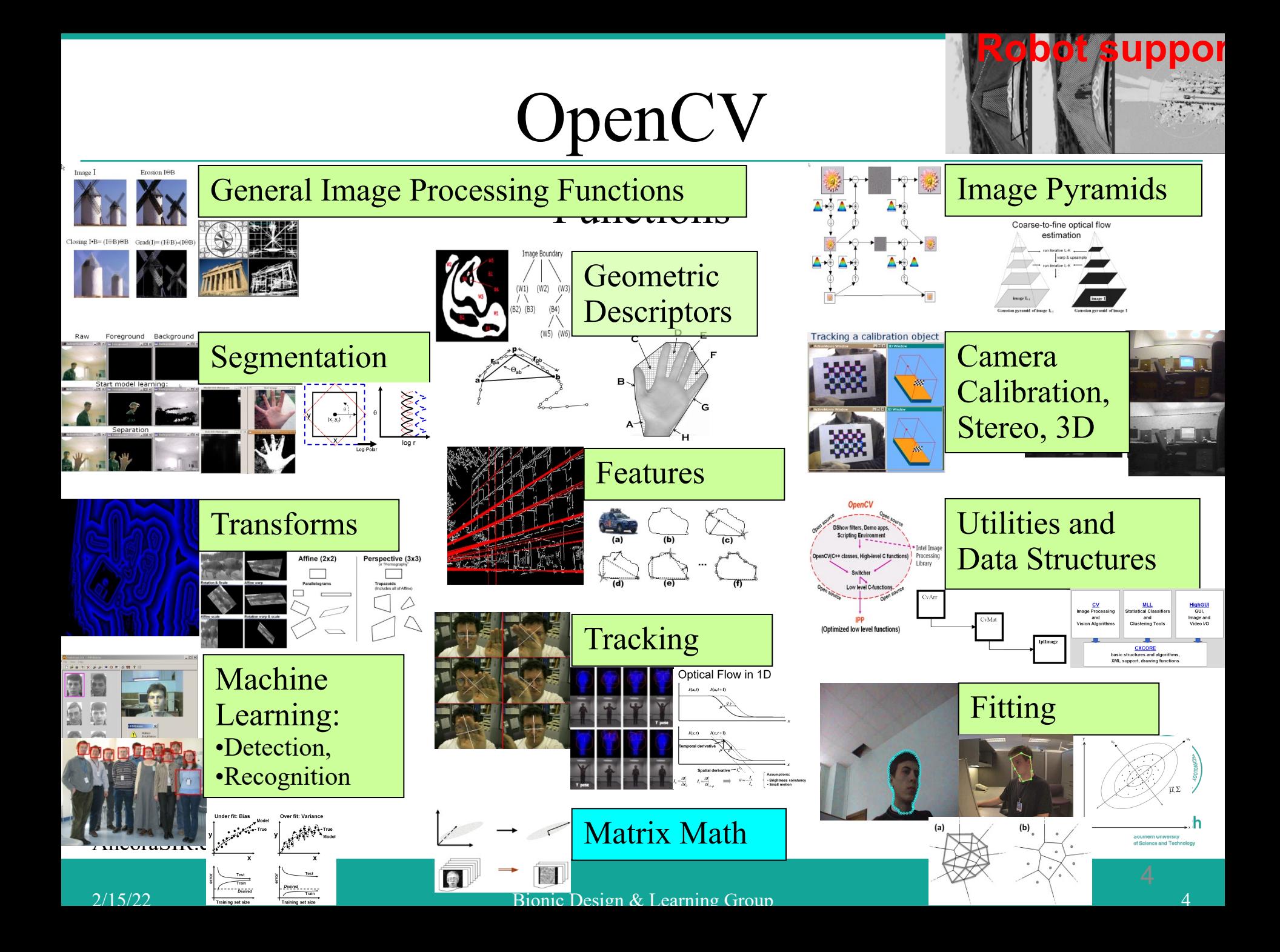

OpenCV-Python

- [We are going to use OpenCV-Python API for](https://opencv-python-tutroals.readthedocs.io/en/latest/py_tutorials/py_tutorials.html) our product
- A Python wrapper around original OpenCV's C++ implementation.
- An appropriate tool for fast prototyping of compute vision problems: OpenCV combining with Numpy, Matplotlib
- Reference:
- https://opencv-pythontutroals.readthedocs.io/en/latest/py\_tutorials/py\_tutorials.html

### Highlight

- Basic Operations on Images
- Image Thresholding
- Canny Edge Detection
- Contours in OpenCV
- Template Matching
- Image Segmentation with Watershed Algorithm

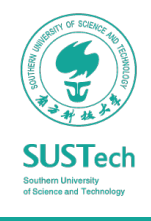

Basic Operations on Images

- Data types: All the OpenCV array structures are converted to-and-from Numpy arrays.
- Reading/Display image: Color images returns an array of Blue, Green, Red values.  $6 \mid 7$

>>> import cv2 >>> import numpy as np >>> img = cv2.imread('messi5.jpg') >>> cv2.imshow(img) # accessing only blue pixel >>> blue = img[100,100,0] >>> print blue 157 # modifying pixel value >>> img[100,100] = [255,255,255]

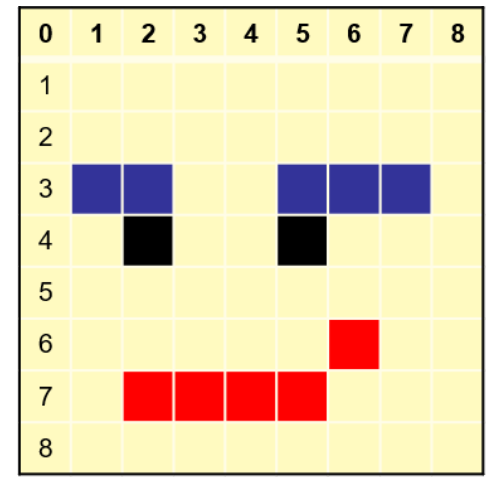

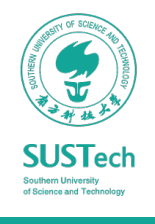

#### Basic Operations on Images

- Accessing image properties:
- Image ROI(Region of Interest):
- Splitting/Merging Image Channels

>>> print img.shape (342, 548, 3) >>> print img.dtype Uint8  $\gg$  ball = img[280:340, 330:390]  $\gg$  b,g,r = cv2.split(img)  $\gg$  img = cv2.merge((b,g,r))

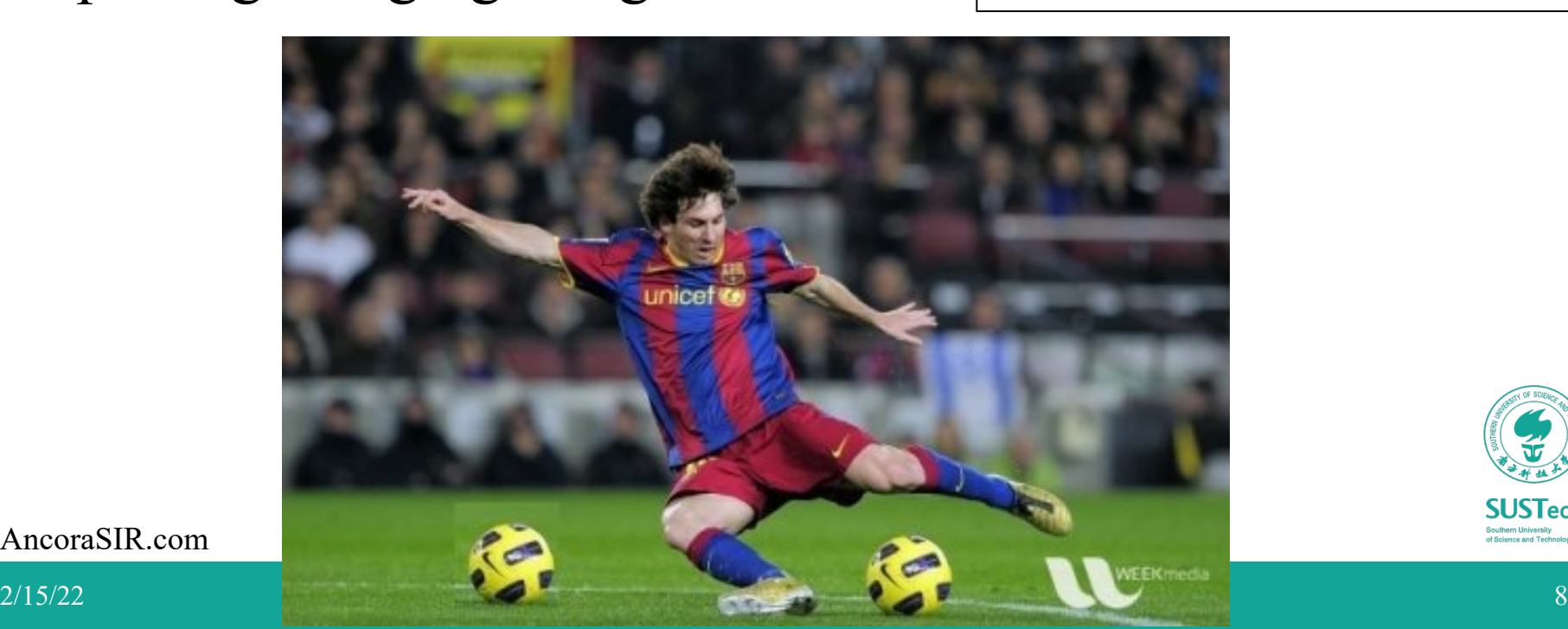

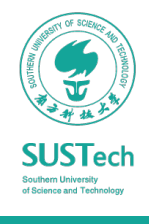

#### Image Thresholding

```
import cv2
import numpy as np
from matplotlib import pyplot as plt
img = cv2.inread('gradient.png', 0)ret,thresh1 = cv2.threshold(img, 127, 255, cv2. THRESH_BINARY)
ret,thresh2 = cv2.threshold(img, 127, 255, cv2. THRESH_BINARY_INV)
ret,thresh3 = cv2.threshold(img,127,255,cv2.THRESH_TRUNC)
ret,thresh4 = cv2.threshold(img, 127, 255, cv2.THRESH_TOZERO)
ret,thresh5 = cv2.threshold(img,127,255,cv2.THRESH_TOZERO_INV)
titles = ['Original Image','BINARY','BINARY_INV','TRUNC','TOZERO','TOZERO_INV']
images = [img, thresh1, thresh2, thresh3, thresh4, thresh5]for i in xrange(6):
  plt.subplot(2,3,i+1),plt.imshow(images[i],'gray')
```
plt.title(titles[i]) plt.xticks([]),plt.yticks([])

plt.show()

#### Image Thresholding

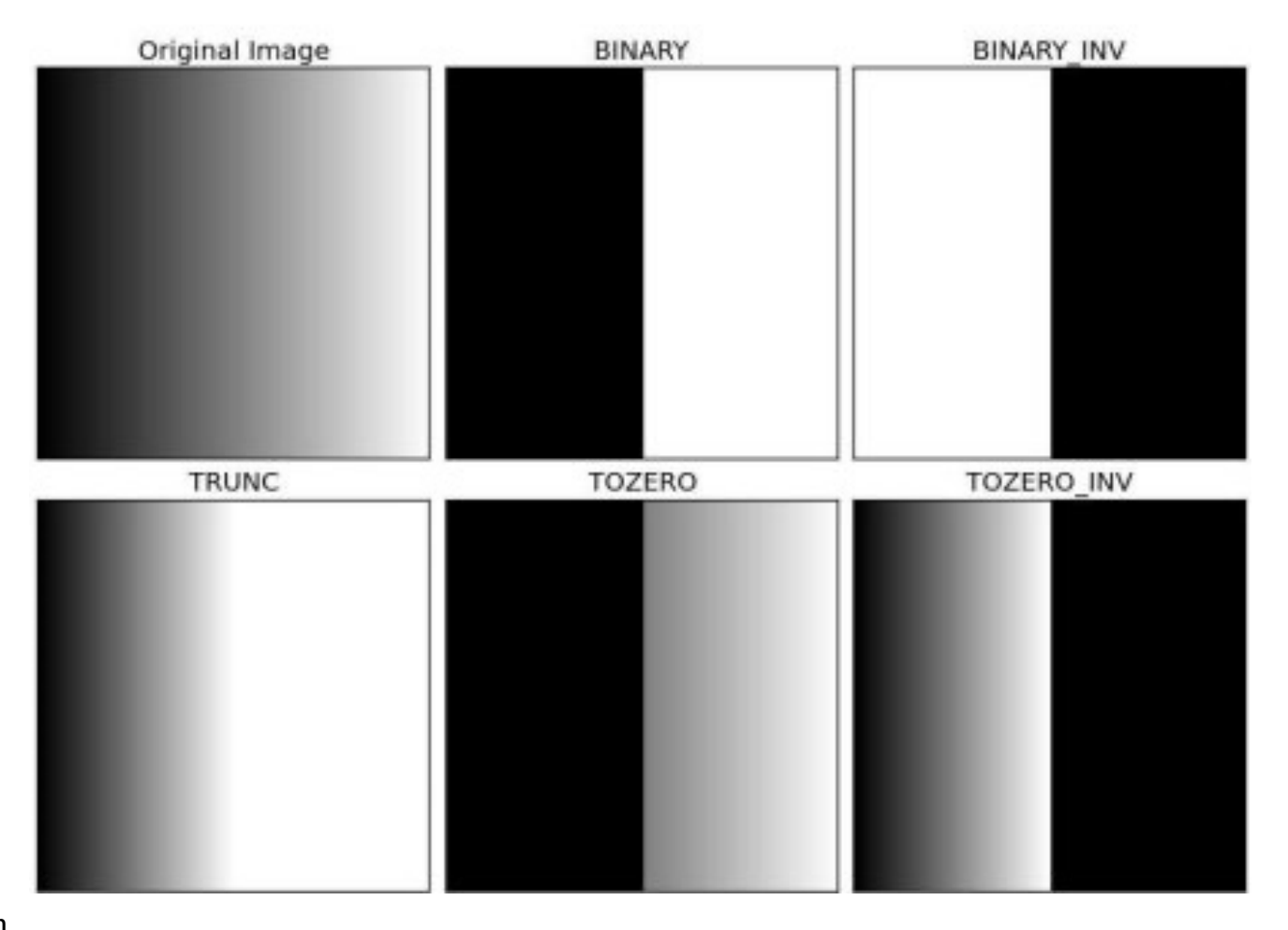

AncoraSIR.com

**SUSTech Southern University<br>of Science and Technolog** 

#### Canny Edge Detection

```
import cv2
import numpy as np
from matplotlib import pyplot as plt
```

```
img = cv2.inread('messi5.jpg',0)edges = cv2.Canny (img, 100, 200)
```

```
plt.subplot(121),plt.imshow(img,cmap = 'gray')
plt.title('Original Image'), plt.xticks([]), plt.yticks([])
plt.subplot(122),plt.imshow(edges,cmap = 'gray')
plt.title('Edge Image'), plt.xticks([]), plt.yticks([])
```
plt.show()

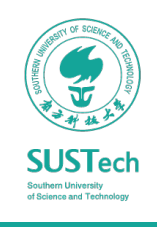

#### Canny Edge Detection

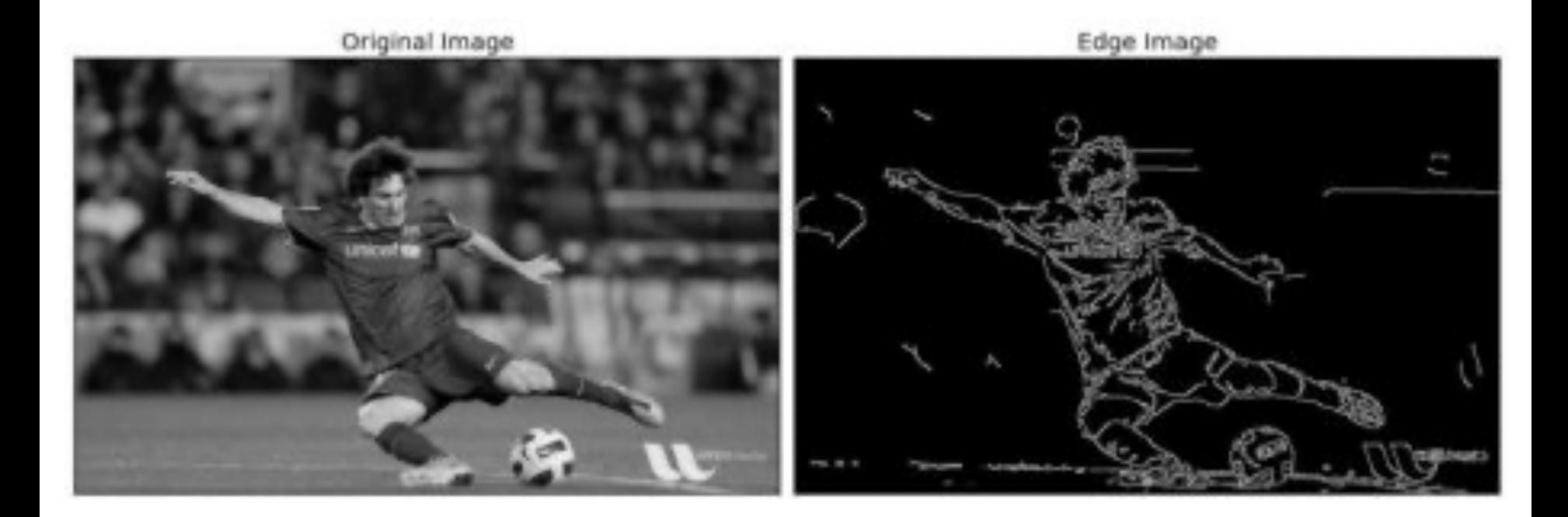

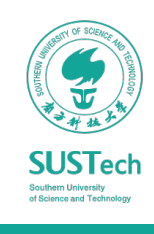

Contours in OpenCV

- Contours can be explained simply as a curve joining all the continuous points (along the boundary), having same color or intensity.
- Useful tool for shape analysis and object detection and recognition.
	- For better accuracy, use binary images. So before finding contours, apply threshold or canny edge detection.

```
im = cv2.imread('test.jpg')imgray = cv2.cvtColor(im,cv2.COLOR_BGR2GRAY)
ret,thresh = cv2.threshold(imgray, 127,255,0)
image, contours, hierarchy = 
cv2.findContours(thresh,cv2.RETR_TREE,cv2.CHAIN_APPROX_SIMPLE)
```
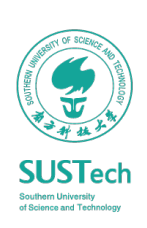

Contours in OpenCV

- Contour Hierarchy: how one contour is connected to each other, outer one as parent and inner one as child
- Contour Retrieval Mode: RETR\_LIST, RETR\_TREE

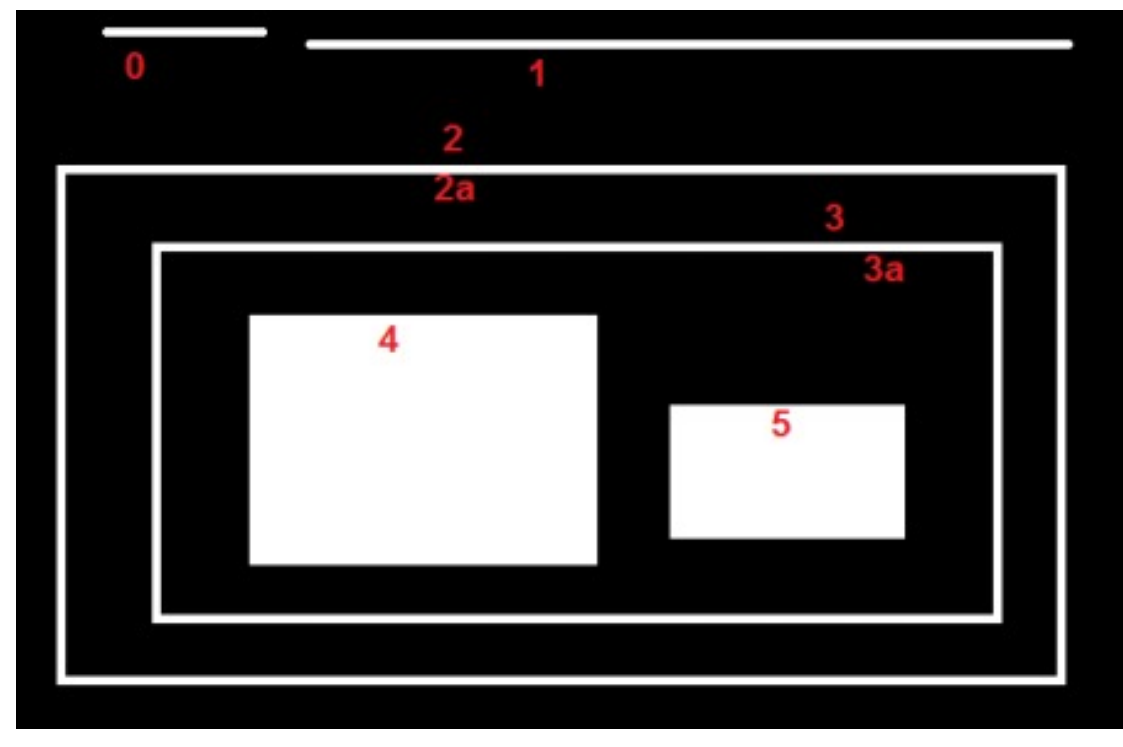

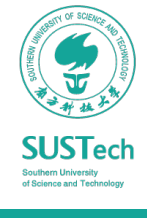

Contour Approximation for Shape Detection

- Contour approximation is predicated on the assumption that a curve can be approximated by a series of short line segments.
- Contour approximation is implemented in OpenCV via thecv2.approxPolyDPImage

```
# if the shape is a triangle, it will have 3 vertices
  if len(approx) == 3:
      shape = "triangle"# if the shape has 4 vertices, it is either a square or
  # a rectanale
 elif len(approx) == 4:
      # compute the bounding box of the contour and use the
   # bounding box to compute the aspect ratio
      (x, y, w, h) = cv2.boundingRect(approx)ar = w / \text{float}(h)# a square will have an aspect ratio that is approximately
     # equal to one, otherwise, the shape is a rectangle
     shape = "square" if ar \ge 0.95 and ar \le 1.05 else "rectangle"
# if the shape is a pentagon, it will have 5 vertices
  elif len(approx) == 5:
     shape = "pentagon"# otherwise, we assume the shape is a circle
  else:
      shape = "circle"# return the name of the shape
 return shape
```
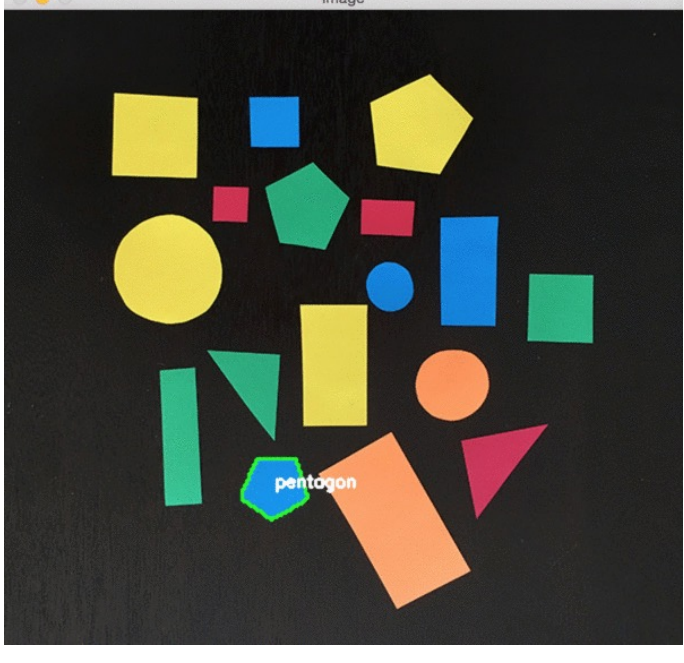

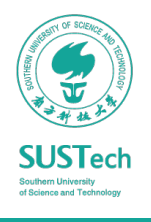

### Template Matching

- Template Matching is a method for searching and finding the location of a template image in a larger image.
- It simply slides the template image over the input image (as in 2D convolution) and compares the template and patch of input image under the template image.
- Several comparison methods are implemented in OpenCV

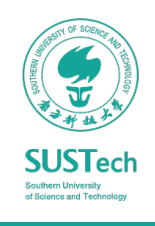

#### Template Matching

```
img = cv2.inread('messi5.jpg',0)img2 = img.copy()template = cv2.inread('template.jpg',0)w, h = template.shape[::-1]
```
# All the 6 methods for comparison in a list methods = ['cv2.TM\_CCOEFF', 'cv2.TM\_CCOEFF\_NORMED', 'cv2.TM\_CCORR', 'cv2.TM\_CCORR\_NORMED', 'cv2.TM\_SQDIFF', 'cv2.TM\_SQDIFF\_NORMED']

```
for meth in methods:
  img = img2.copy()method = eval(meth)
```
# Apply template Matching res = cv2.matchTemplate(img,template,method) min val, max\_val, min\_loc, max\_loc =  $cv2.minMaxLoc(res)$ 

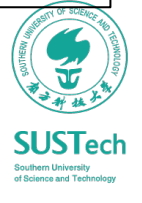

### Template Matching

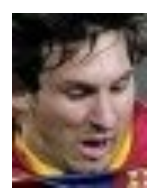

Matching Result

**Detected Point** 

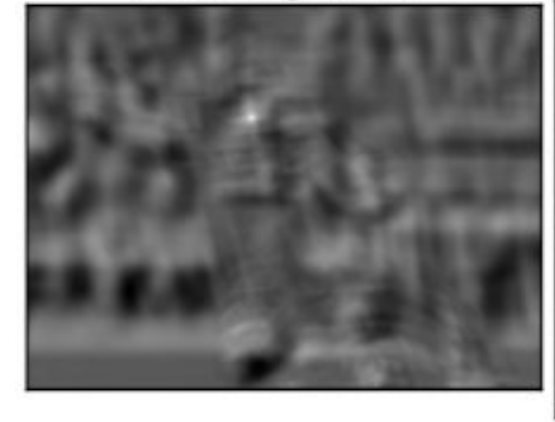

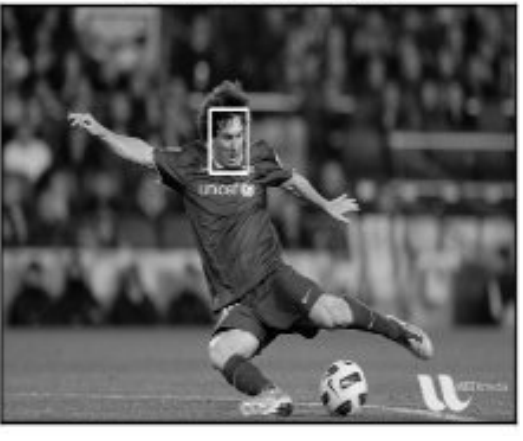

Matching Result

**Detected Point** 

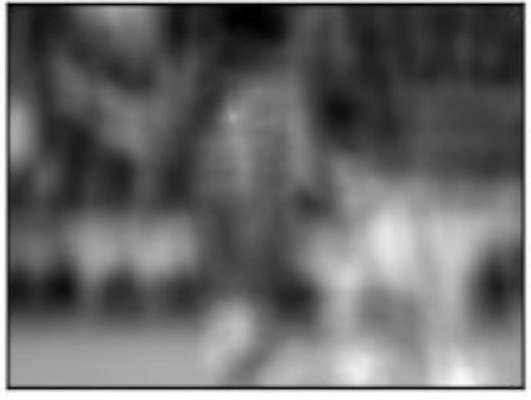

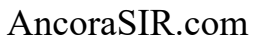

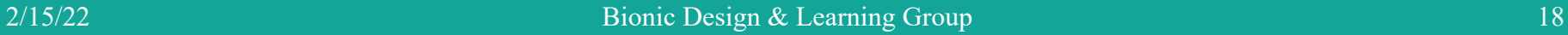

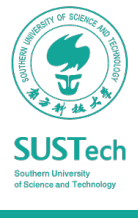

### Hough Circle Transform

• Hough Transform to find circles in an image

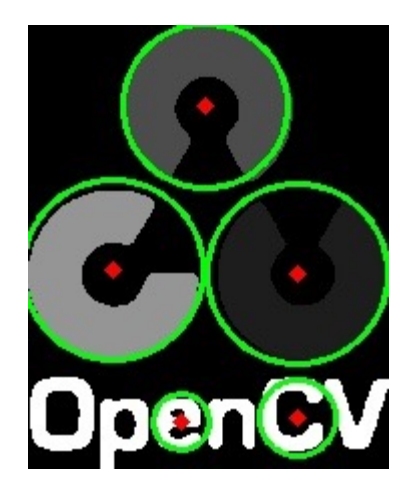

AncoraSIR.com

 $img = cv2.inread('operator logo.png',0)$  $img = cv2$ .medianBlur(img, 5) cimg = cv2.cvtColor(img,cv2.COLOR\_GRAY2BGR)

circles = cv2.HoughCircles(img,cv2.HOUGH\_GRADIENT,1,20, param1=50,param2=30,minRadius=0,maxRadius=0)

 $circles = np.$ uint $16(np.around(circles))$ for i in circles $[0,$ :]: # draw the outer circle  $cv2.circle(cimg,(i[0],i[1]),i[2],(0,255,0),2)$ # draw the center of the circle  $cv2.circle(cimg, (i[0], i[1]), 2, (0, 0, 255), 3)$ 

cv2.imshow('detected circles',cimg) cv2.waitKey(0) cv2.destroyAllWindows()

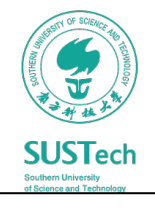

### ROS – OpenCV interface

- The OpenCV library is interfaced to ROS via ROS stack called vision opency consisting of
	- cv bridge: converting between the OpenCV image data type and the ROS image message.
	- image geometry: correct the geometry of the image using calibration parameters
- Image processing using ROS and OpenCV
	- Subscribe the images from the camera driver from the topic /usb\_cam/ ٠ image raw (sensor msgs/Image)
	- Convert the ROS images to OpenCV image type using CvBridge  $\bullet$
	- Process the OpenCV image using its APIs and find the edges on the image  $\bullet$
	- Convert the OpenCV image type of edge detection to ROS image messages  $\bullet$ and publish into the topic / edge detector/processed image

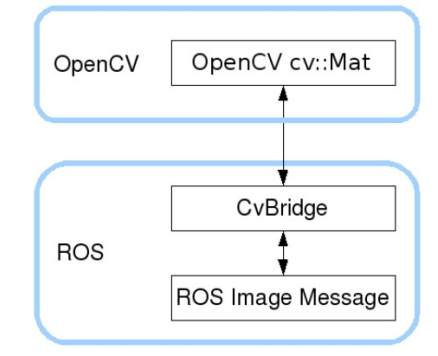

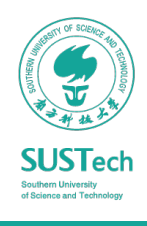

### PCL

What is Point Cloud?

• Point Cloud = a collection of n-dimensional points, usually  $n = 3$  (x, y, z) or 6 (x, y, z, r, g, b)

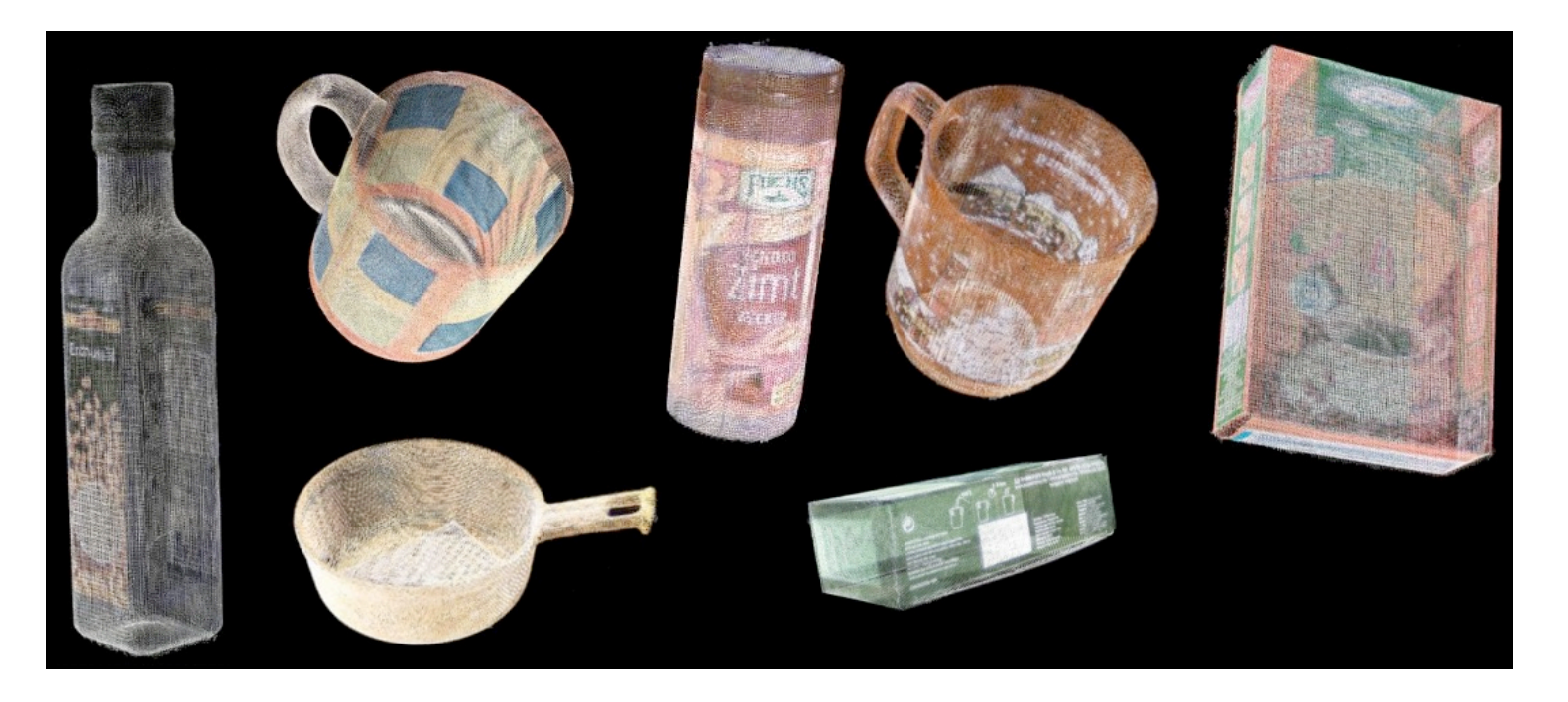

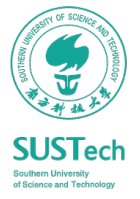

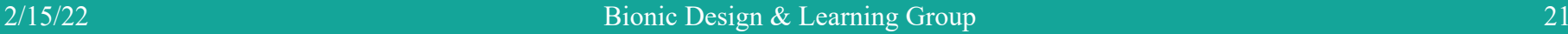

### PCL

### Point Cloud Usage

- Navigation / Obstacle avoidance
- Object recognition
- Grasping

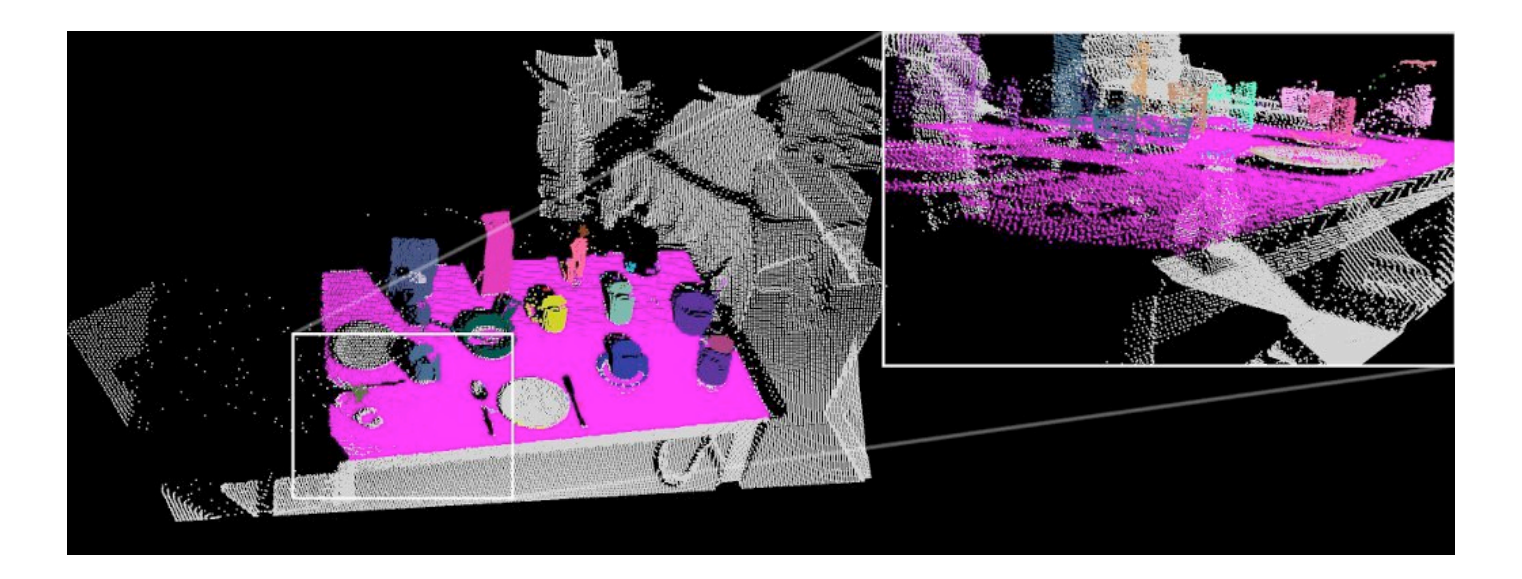

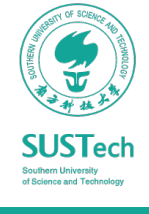

### PCL

#### Point Cloud Library Modules

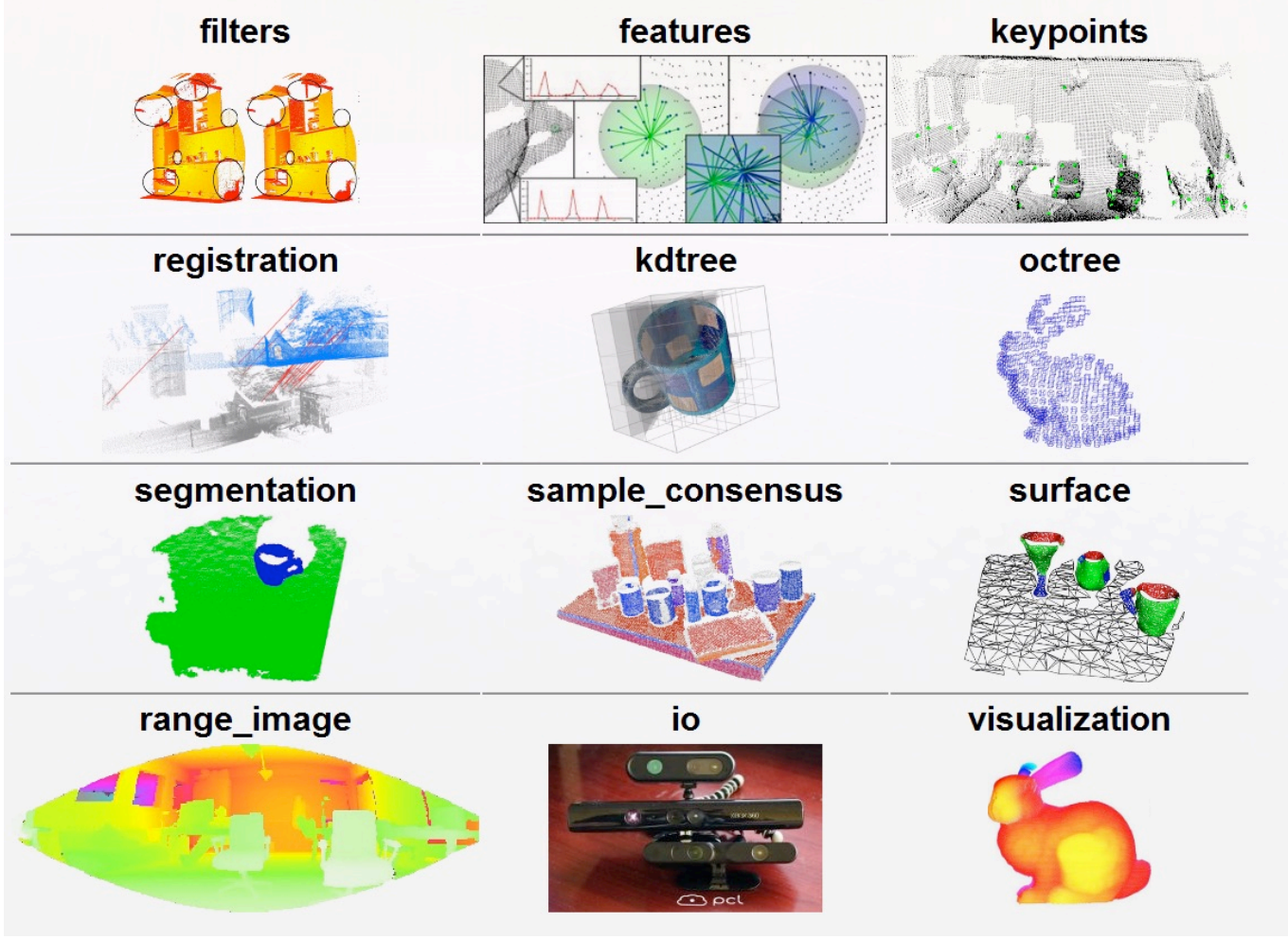

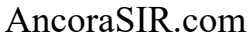

**SUSTech Southern University<br>of Science and Technolog** 

### $PCH$

### Point Cloud Library Modules

- pcl filters library contains outlier and noise removal mechanisms for 3D point cloud data filtering applications.
- pcl features library contains data structures and mechanisms for 3D feature estimation from point cloud data.
- pcl registration library implements a plethora of point cloud registration algorithms for both organized and unorganized (general purpose) datasets.
- pcl segmentation library contains algorithms for segmenting a point cloud into distinct clusters.

AncoraSIR.com

http://pointclouds.org/documentation/

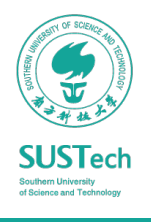

### Homework

- Write a ros node of image processing: locate the pick items from RGB images and compute the pick pose reference to the camera coordinate.
- Prepare for the Project2:
	- Project2: Picking Robot with Vision
	- Codes and instructions can be found at
	- https://github.com/ancorasir/BionicDL-CobotLearning-Project2

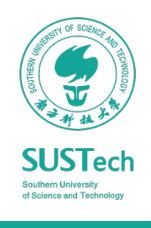